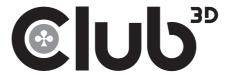

### CSV-3104D

# USB 3.2 GEN 1 4K MINI DOCKING STATION Quick Installation Guide

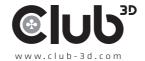

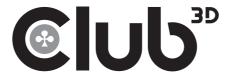

## Installing the Drivers/Software

#### Windows™ OS

**NOTE: DO NOT** connect the adapter to the computer before completing the driver installation.

- Download the latest driver from our website: www.club-3d.com Or from www.displaylink.com
- **2.** How to install driver (DisplayLink) software:
  You will find an extensive installation manual on the Displaylink website.
  Go to www.support.displaylink.com and select the requert operating system.

#### Mac® OS X™

**NOTE: DO NOT** connect the adapter to the computer before completing the software installation.

- Download the latest software from our website: www.club-3d.com Or from www.displaylink.com
- 2. How to install driver (DisplayLink) software: You will find an extensive installation manual on the Displaylink website. Go to www.support.displaylink.com and select the requert operating system.

## Making the Connection

- **1.** Connect the Docking Station to a HDMI\* or/and DVI monitor and a computer. The screen may temporarily go black or flash during this process.
- Connect the USB peripherals, Ethernet, speaker and microphone to the corresponding connectors.

**NOTE:** When using the HDMI and the DVI connector simultaneously, the HDMI connector will not be able to reach 4K resolutions.

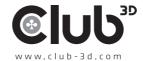